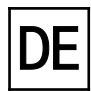

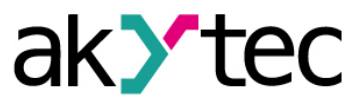

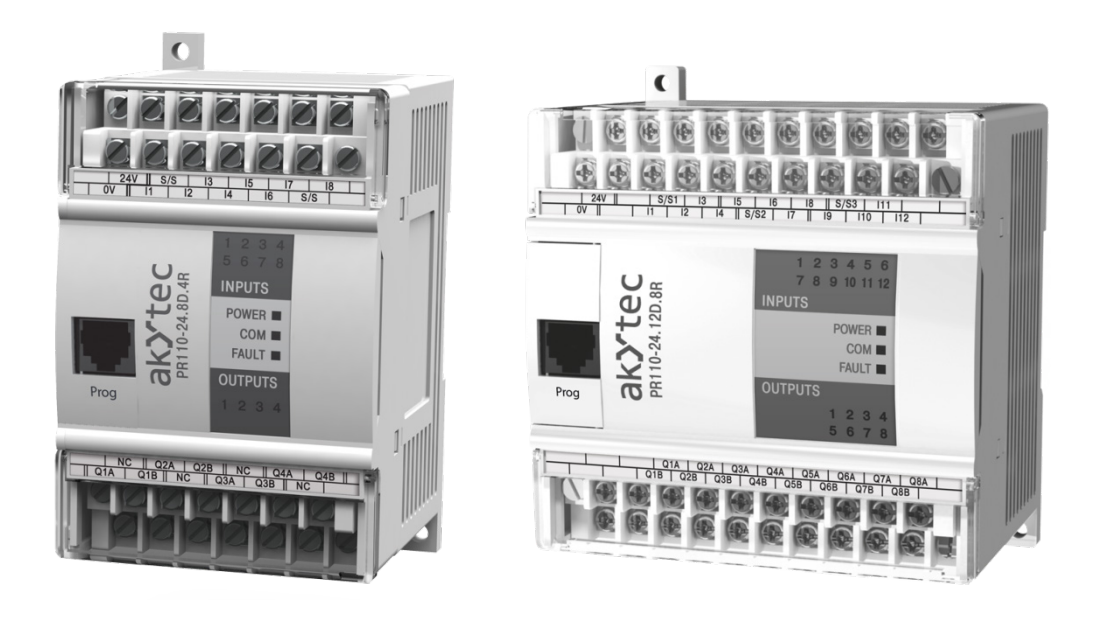

**PR110**

## **Programmierbare Relais**

**Bedienungsanleitung**

PR110\_2016.08\_0163\_DE © Alle Rechte vorbehalten Technische Änderungen und Druckfehler vorbehalten

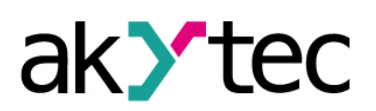

# **Inhaltsverzeichnis**

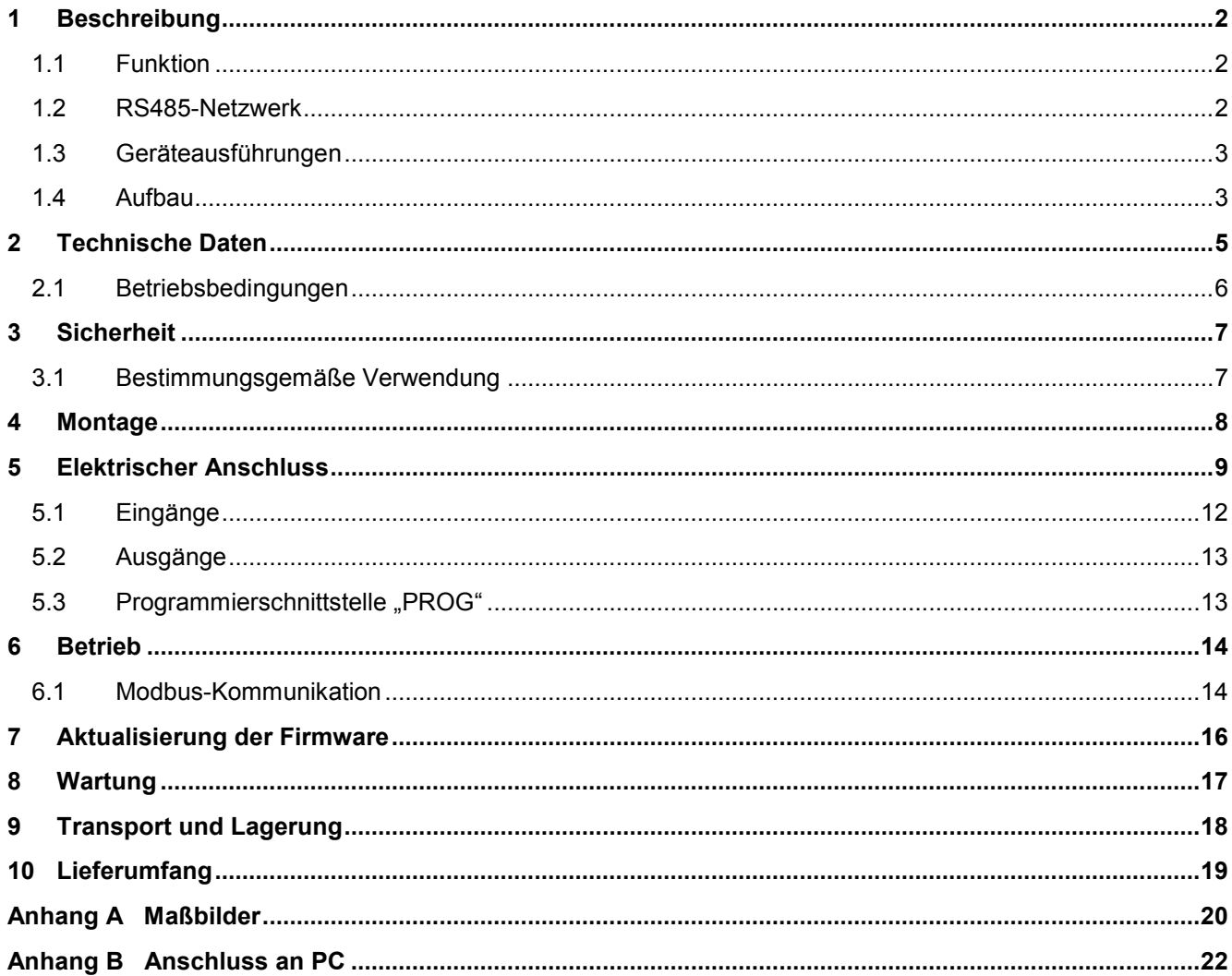

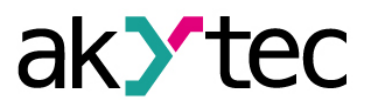

## <span id="page-2-0"></span>**1 Beschreibung**

### <span id="page-2-1"></span>**1.1 Funktion**

Das programmierbare Relais PR110 ist eine Kleinsteuerung. Die Programmierung erfolgt als Funktionsplan mit der Programmiersoftware "akYtec ALP", die sich auf der mitgelieferten CD befindet. Das Relais verfügt über 8 bzw. 12 digitale Eingänge (24 VDC) und 4 bzw. 8 digitale Ausgänge (siehe 1.3 Geräteausführungen) und ermöglicht folgende Funktionen:

- Anschluss von Peripheriegeräten (Sensoren/Aktoren) mit digitalen Ein- und Ausgängen
- Steuern der Ausgänge entsprechend den Eingangszuständen und der Logik des gespeicherten Programms
- Anzeigen der Ein- und Ausgangszustände
- Anzeigen der Fehlerzustände
- Echtzeituhr (optional)

### <span id="page-2-2"></span>**1.2 RS485-Netzwerk**

Der Anschluss des Relais an ein RS485/Modbus-Netzwerk erfolgt über den Schnittstellenadapter PR-MI485, der separat bestellt werden kann. Hierdurch werden zusätzliche Funktionen ermöglicht:

- Slave im Sinne des Modbus-Protokolls
- Unterstützung der Protokolle Modbus-RTU und Modbus-ASCII mit der automatischen Protokollerkennung
- Zusätzliche Informationen zu weitere Funktionen in einem Modbus-Netzwerk erfahren Sie im Punkt 6.2 "Modbus-Kommunikation"

Das programmierbare Relais PR110 nutzt für den Datenaustausch den weitverbreiteten Standard RS485. Ein Netz besteht aus einem Master und kann bis zu 32 Slaves haben. Die maximale Länge beträgt 1200 m. Mit einem RS485-Schnittstellenverstärker können die Anzahl der Slaves und die Netzlänge vergrößert werden.

Die einzelnen Geräte (Slaves) sind in Linien- bzw. Bustopologien angeordnet. Das bedeutet, dass die Leitung vom ersten Gerät auf das Zweite, vom Zweiten auf das Dritte, etc., geführt wird. Eine sternförmige Verteilung und Stichleitungen sind nicht erlaubt.

An den offenen Kabelenden (erster und letzter Teilnehmer in einem Bussystem) entstehen immer Leitungsreflexionen. Diese sind umso stärker, je größer die gewählte Baudrate ist. Um die Reflexionen möglichst gering zu halten, wird ein Abschlusswiderstand eingebaut. In der Praxis haben sich für die Abschlusswiderstände 150 Ohm als sinnvoll erwiesen

Das Relais wird ausschließlich im Slave-Modus betrieben. Als Master können SPSs, PCs mit SCADA-Software oder Bedienterminals eingesetzt werden.

## **Beschreibung**

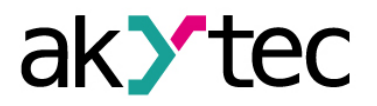

#### <span id="page-3-0"></span>**1.3 Geräteausführungen**

Das Relais PR110 kann in Abhängigkeit der gewünschten Anzahl der Eingänge/Ausgänge in zwei Bauformen mit 12 oder 20 E/A-Punkten geliefert werden:

Das Relais mit 12 E/A-Punkten hat 8 Eingänge und 4 Ausgänge

Das Relais mit 20 E/A-Punkten hat 12 Eingänge und 8 Ausgänge

### **PR110-24.XD.XR-XXX**

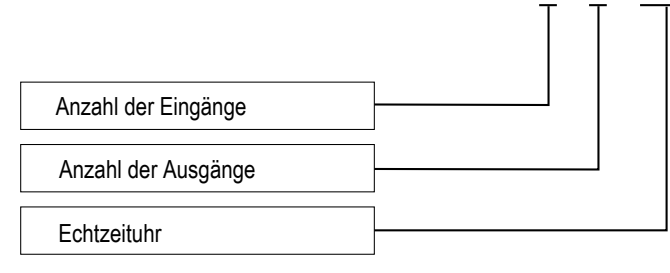

Anzahl der Eingänge:

- 8 8 Eingänge
- 12 12 Eingänge

Anzahl der Ausgänge:

- 4 4 Ausgänge
- 8 8 Ausgänge

Echtzeituhr:

- RTC mit Echtzeituhr
- - ohne

### <span id="page-3-1"></span>**1.4 Aufbau**

- 
- 
- 
- 
- 

– Gehäuse: Kunststoff, grau, für Wand- oder Hutschienenmontage – Klemmleisten: 2 steckbare Klemmleisten mit 24(40) Schraubklemmen LED "POWER" leuchtet bei eingeschalteter Versorgungsspannung - LED "COM" blinkt beim Datenaustausch am Port "PROG" – LED "FAULT" leuchtet beim Fehlerzustand (siehe Tabelle 5.1) und bei der Übertragung des Anwenderprogramms auf den Dauerspeicher des Relais

- 8(12) LEDs "INPUTS" leuchten bei einer logischen "1" am jeweiligen Eingang
	- 4(8) LEDs "OUTPUTS" leuchten beim jeweilig geschalteten Ausgang
- Schnittstelle "PROG" (RJ12) Anschluss eines Adapters
	-

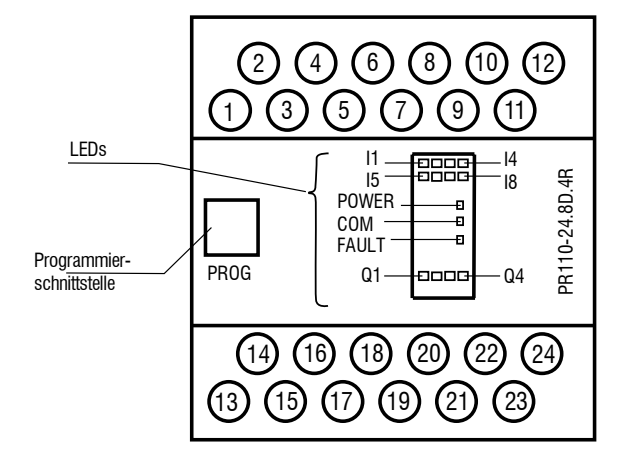

*Abb. 1.1 Frontansicht PR110-24.8D.4R*

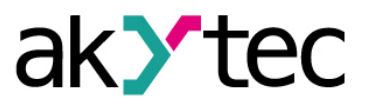

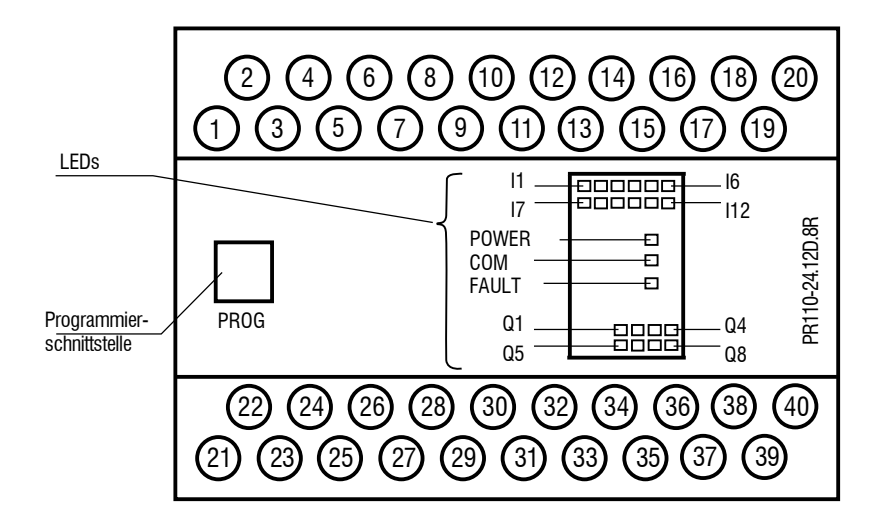

*Abb. 1.2 Frontansicht PR110-24.12D.8R*

Die Maßbilder sind im Anhang A dargestellt.

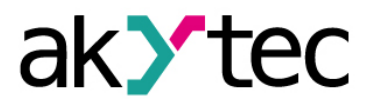

### <span id="page-5-0"></span>**2 Technische Daten**

### *Tabelle 2.1 Technische Daten*

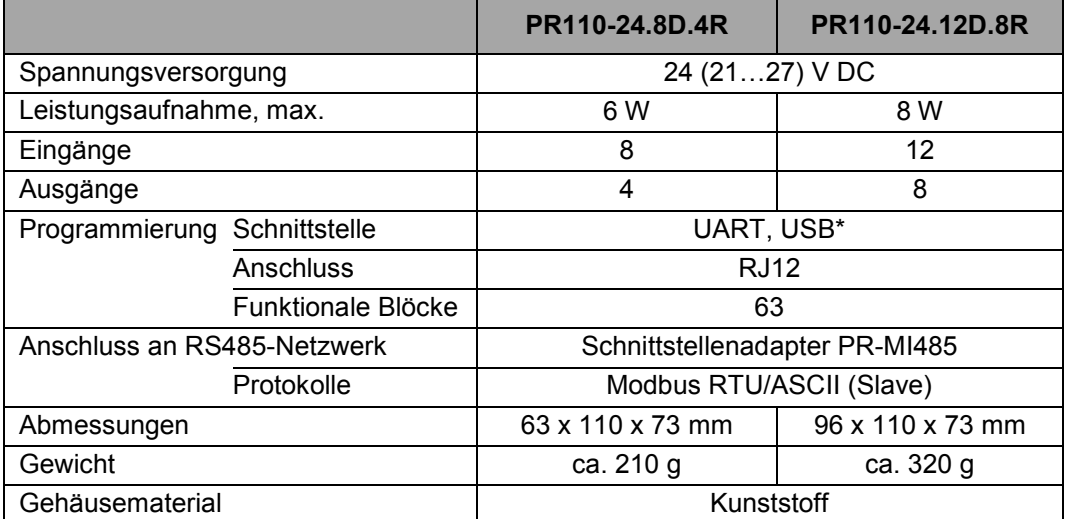

*\* Mit dem Programmieradapter PR-KP20 (im Lieferumfang nicht enthalten)*

### *Tabelle 2.2 Digitale Eingänge*

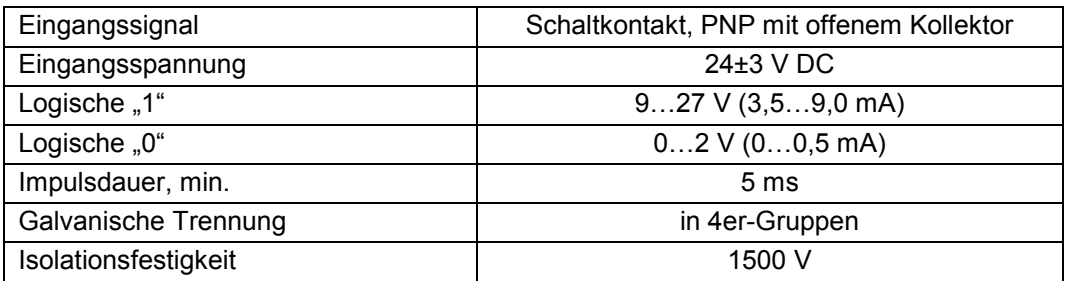

### *Tabelle 2.3 Digitale Ausgänge*

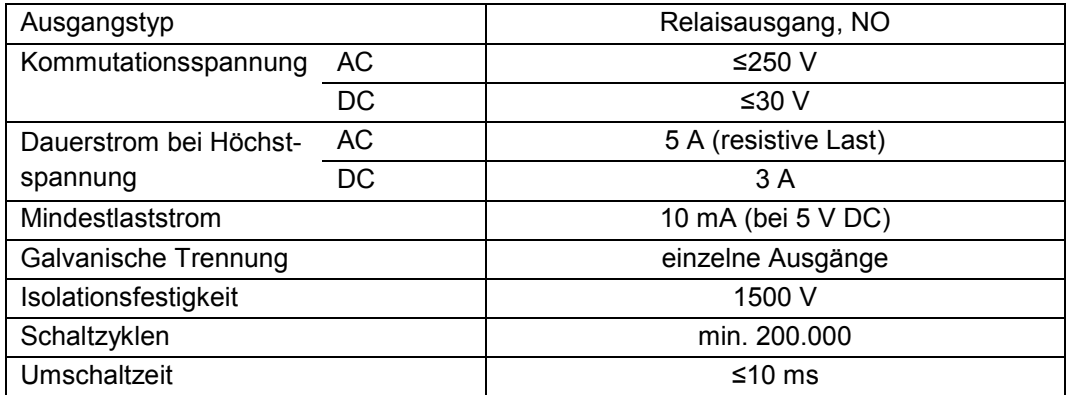

### *Tabelle 2.4 Echtzeituhr (optional)*

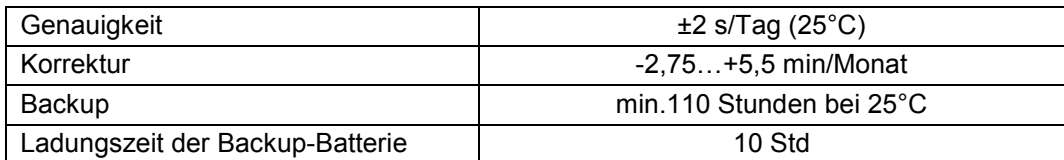

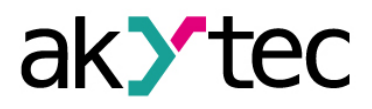

## **Technische Daten**

#### <span id="page-6-0"></span>**2.1 Betriebsbedingungen**

Das Relais ist für die selbstständige Konvektionskühlung ausgelegt. Dies ist bei der Auswahl des Installationsortes zu beachten.

Die folgenden Umgebungsbedingungen müssen beachtet werden:

- saubere, trockene und kontrollierte Umgebung, staubarm;
- geschlossene explosionsgeschützte Räume ohne aggressive Dämpfe und Gase.

#### *Tabelle 2.5*

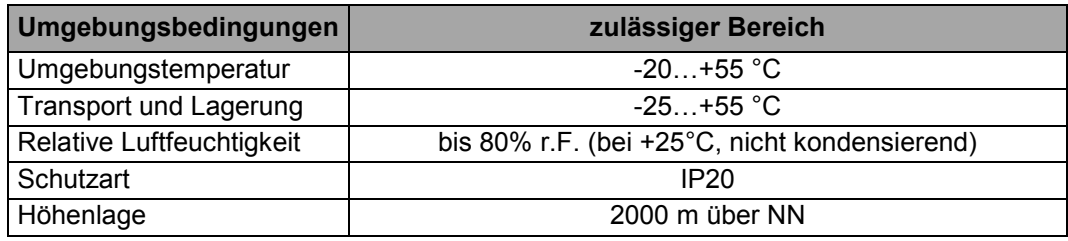

## **Sicherheit**

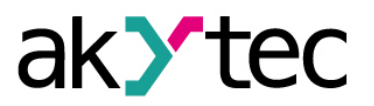

### <span id="page-7-0"></span>**3 Sicherheit**

In dieser Betriebsanleitung werden folgende Warnhinweise verwendet:

**GEFAHR** *Das Schlüsselwort GEFAHR wird bei Warnung vor einer unmittelbaren drohenden Gefahr verwendet. Die möglichen Folgen können Tod oder schwere Verletzungen sein.* **WARNUNG** *Das Schlüsselwort WARNUNG wird bei Warnung vor einer möglichen Gefahr verwendet. Die möglichen Folgen können Tod oder schwere Verletzungen sein.* **ACHTUNG** *Das Schlüsselwort ACHTUNG wird bei Warnung vor einer möglichen gefährlichen Situation verwendet. Die möglichen Folgen können leichte Verletzungen sein.* ► **HINWEIS** *Das Schlüsselwort HINWEIS wird bei einer Warnung vor einem Sachschaden verwendet. Die möglichen Folgen einer Nichtbeachtung können Sachschäden, z. B. an der Maschine oder am Material sein.*

### <span id="page-7-1"></span>**3.1 Bestimmungsgemäße Verwendung**

Das Gerät ist nur für die in dieser Bedienungsanleitung beschriebenen Einsatzbereiche vorgesehen, unter Beachtung aller angegebenen technischen Daten.

#### **Nicht bestimmungsgemäße Verwendung**

Jede andere Verwendung gilt als nicht bestimmungsgemäß. Besonders zu beachten ist hierbei:

- Das Gerät darf nicht eingesetzt werden für medizinische Geräte, die menschliches Leben oder körperliche Gesundheit erhalten, kontrollieren oder sonst wie beeinflussen.
- Das Gerät darf nicht in explosionsfähiger Umgebung eingesetzt werden.
- Das Gerät darf nicht eingesetzt werden in einer Atmosphäre, in der ein chemisch aktiver Stoff vorhanden ist.

## **Montage**

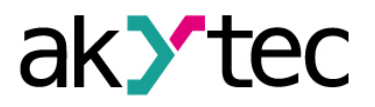

### <span id="page-8-0"></span>**4 Montage**

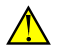

**ACHTUNG** *Montage, Einbau und Anschluss*

*Die Folgen einer nicht fachgerecht ausgeführten Montage, Einbau und Anschluss könnten schwere oder leichte Verletzungen sowie Schäden am Gerät sein.*

*Montage, Einbau und Anschluss darf nur durch Fachkräfte oder durch eine beauftragte Fachkraft durchgeführt werden!*

- Das programmierbare Relais ist für die Montage in einem Schrank auf Hutschiene oder an einer Wand vorgesehen. Die entsprechenden Massbilder sind dem Anhang A zu entnehmen.
- Montieren Sie das Relais in einem Gehäuse, in dem saubere, trockene und kontrollierte Umgebungsbedingungen gewährleistet sind. Weitere Anforderungen entnehmen Sie bitte 3.4 "Umgebungsbedingungen".
- Das Relais ist für die selbstständige Konvektionskühlung ausgelegt. Dies ist bei der Auswahl des Installationsortes zu beachten.

## **Elektrischer Anschluss**

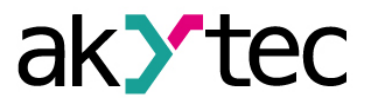

### <span id="page-9-0"></span>**5 Elektrischer Anschluss**

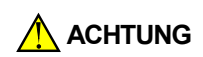

*Montage, Einbau und Anschluss Die Folgen einer nicht fachgerecht ausgeführten Montage, Einbau und Anschluss könnten schwere oder leichte Verletzungen sowie Schäden am Gerät sein. Montage, Einbau und Anschluss darf nur durch Fachkräfte oder durch eine beauftragte Fachkraft durchgeführt werden!*

- **► HINWEIS** *Schalten Sie die Versorgungsspannung nur nach der vollständigen Verdrahtung des Geräts ein.*
	- Die Klemmleisten sind auf den Abbildungen 5.1, 5.2 und die Klemmenbelegungen in den Tabellen 5.1, 5.2 dargestellt.
	- Die Anschlussvarianten für die Ein- und Ausgänge sind in den Abbildungen 5.3 5.5 dargestellt.
	- Schließen Sie die Versorgungsspannung an die Klemmen 24V und 0V an.
	- Der max. erlaubte Querschnitt darf bis 1,5 mm² betragen.
- **► HINWEIS** *Signalkabel dürfen nicht zusammen mit Stromleitungen verlegt werden.*
- **► HINWEIS** *Für die Signalleitungen darf ausschließlich ein geschirmtes Kabel verwendet werden.*
	- Die COM-Klemmen müssen mit dem Minuspol der Hilfsspannungsquelle verbunden werden. Der am Eingang angeschlossene Schaltkontakt oder Sensor mit offenem PNP-Kollektor verbindet den Eingang mit dem Pluspol der Spannungsquelle.
	- Die digitalen Eingänge sind in 4er-Gruppen galvanisch getrennt (1..4, 5..8, 9..12). Beim Anschluss der Sensoren bitte nur die zur Gruppe gehörende gemeinsame Minusklemme benutzen.
	- Bei dem Anschluss von externen Signalen an die Eingangsklemmen müssen die Spezifikationen des Herstellers der externen Signalquelle berücksichtigt werden.
	- Der Anschluss an ein Modbus-Netzwerk erfolgt über die Schnittstelle PROG mit dem Adapter PR-MI485 (in der Lieferung nicht enthalten). Die Einzelheiten entnehmen Sie der Bedienungsanleitung des Adapters.

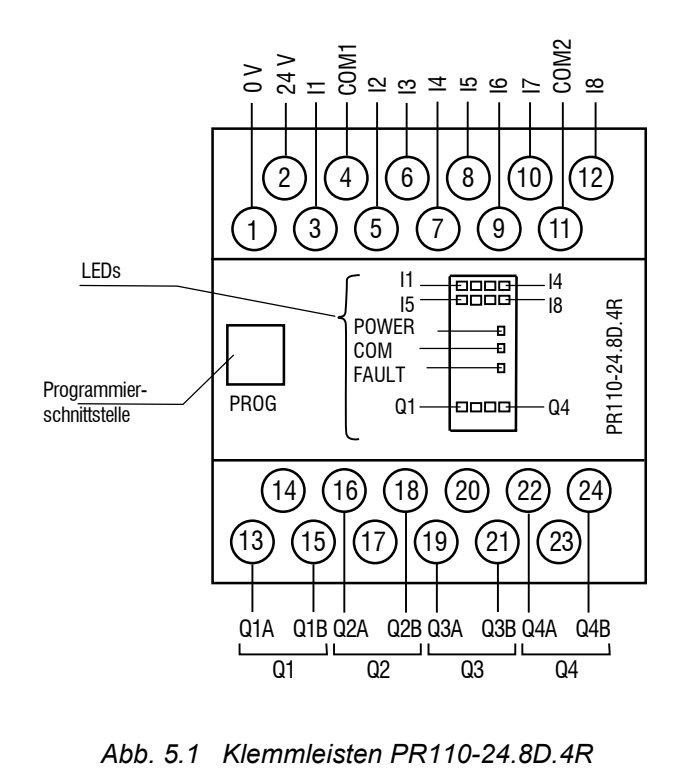

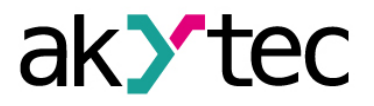

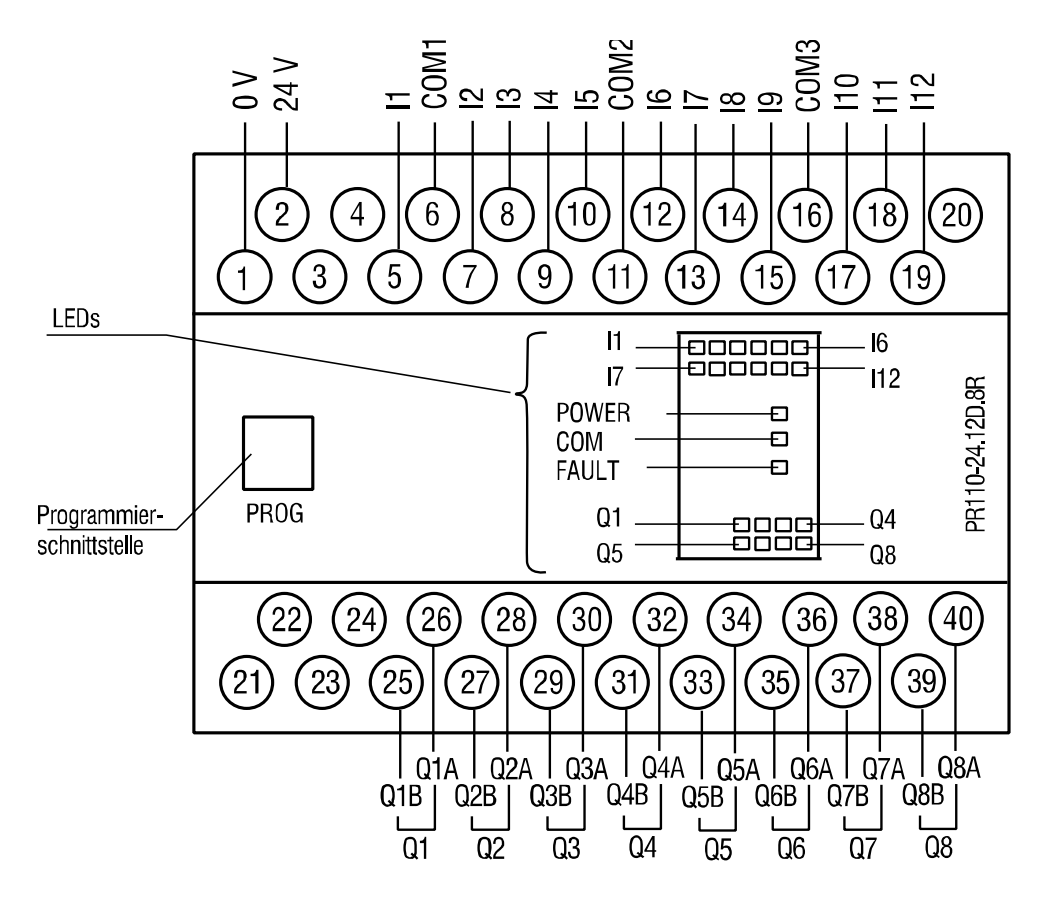

*Abb. 5.2 Klemmleisten PR110-24.12D.8R*

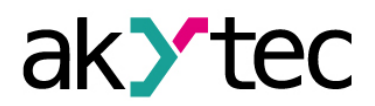

## **Elektrischer Anschluss**

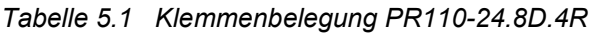

| Nr.                     | <b>Bezeichnung</b> | <b>Funktion</b>           |  |
|-------------------------|--------------------|---------------------------|--|
| 1                       | 0V                 | Versorgung                |  |
| $\overline{2}$          | <b>24V</b>         | Versorgung                |  |
| $\overline{3}$          | $\mathsf{I}$       | Eingang I1                |  |
| $\overline{\mathbf{4}}$ | COM1               | gemeinsamer Minuspol I1I4 |  |
| 5                       | 2                  | Eingang I2                |  |
| $\overline{6}$          | 13                 | Eingang 13                |  |
| $\overline{7}$          | 4                  | Eingang 14                |  |
| 8                       | 15                 | Eingang 15                |  |
| $\overline{9}$          | 6                  | Eingang 16                |  |
| 10                      | 17                 | Eingang 17                |  |
| 11                      | COM <sub>2</sub>   | gemeinsamer Minuspol I518 |  |
| 12                      | 18                 | Eingang 18                |  |
| 13                      | Q1A                | Ausgang Q1                |  |
| 14                      |                    | nicht belegt              |  |
| 15                      | Q1B                | Ausgang Q1                |  |
| 16                      | Q <sub>2</sub> A   | Ausgang Q2                |  |
| 17                      |                    | nicht belegt              |  |
| 18                      | Q2B                | Ausgang Q2                |  |
| 19                      | Q3A                | Ausgang Q3                |  |
| 20                      |                    | nicht belegt              |  |
| 21                      | Q3B                | Ausgang Q3                |  |
| 22                      | Q4A                | Ausgang Q4                |  |
| 23                      |                    | nicht belegt              |  |
| 24                      | Q4B                | Ausgang Q4                |  |

*Tabelle 5.2 Klemmenbelegung PR110-24.12D.8R*

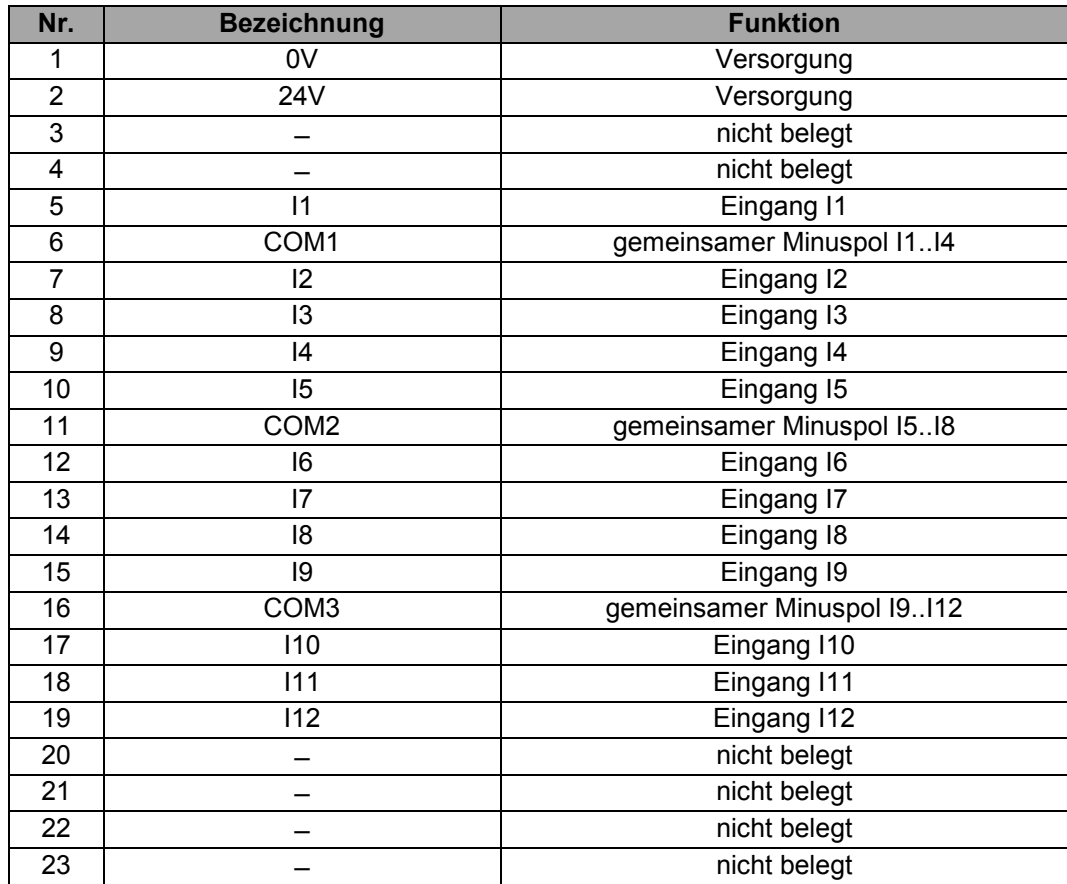

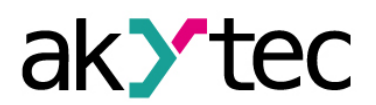

### **Elektrischer Anschluss**

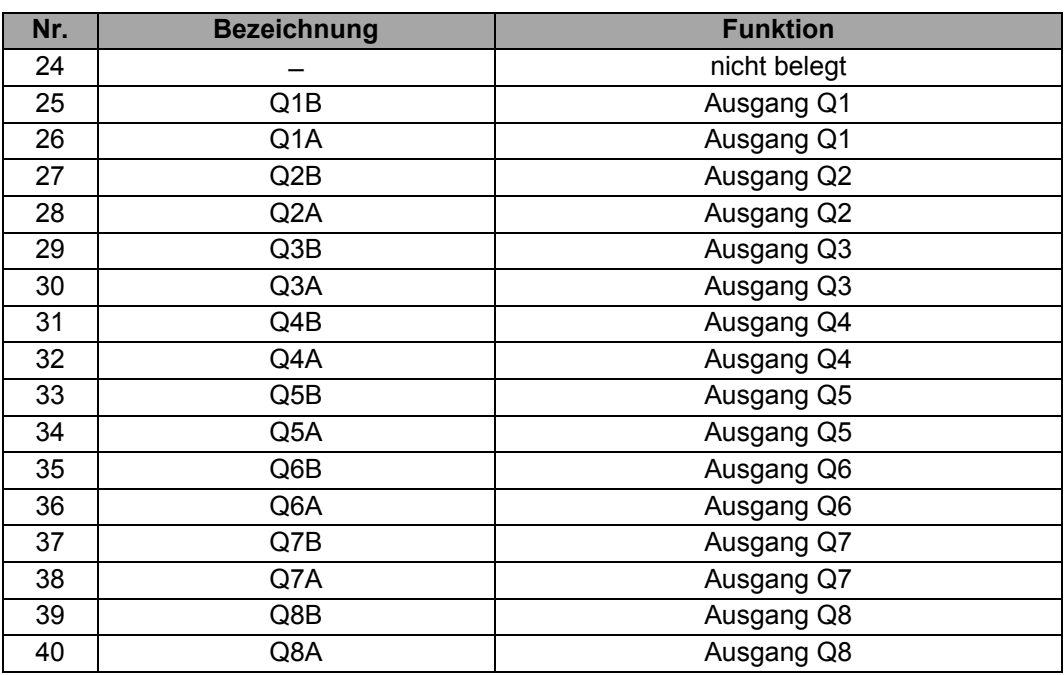

### <span id="page-12-0"></span>**5.1 Eingänge**

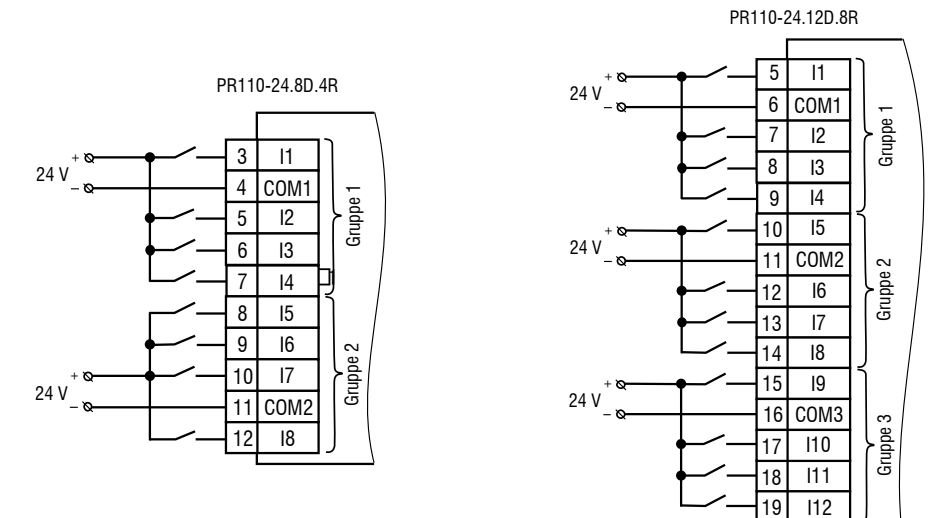

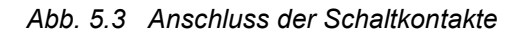

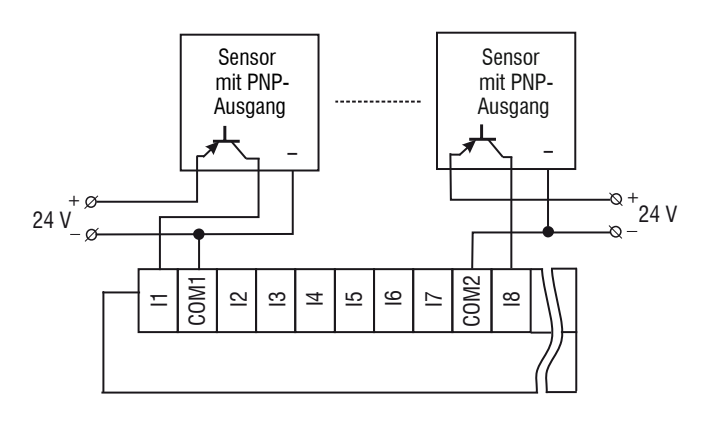

*Abb. 5.4 Anschluss der 3-Draht Sensoren mit PNP-Transistorausgängen*

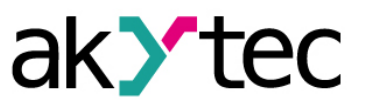

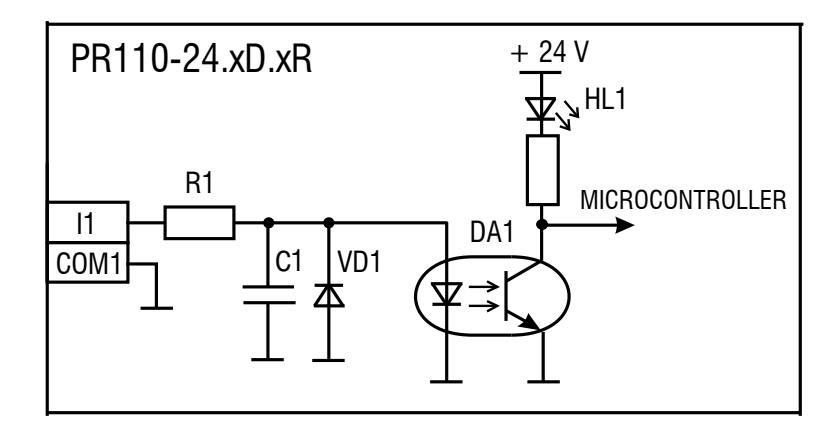

*Abb. 5.5 Blockdiagramm der Eingänge*

### <span id="page-13-0"></span>**5.2 Ausgänge**

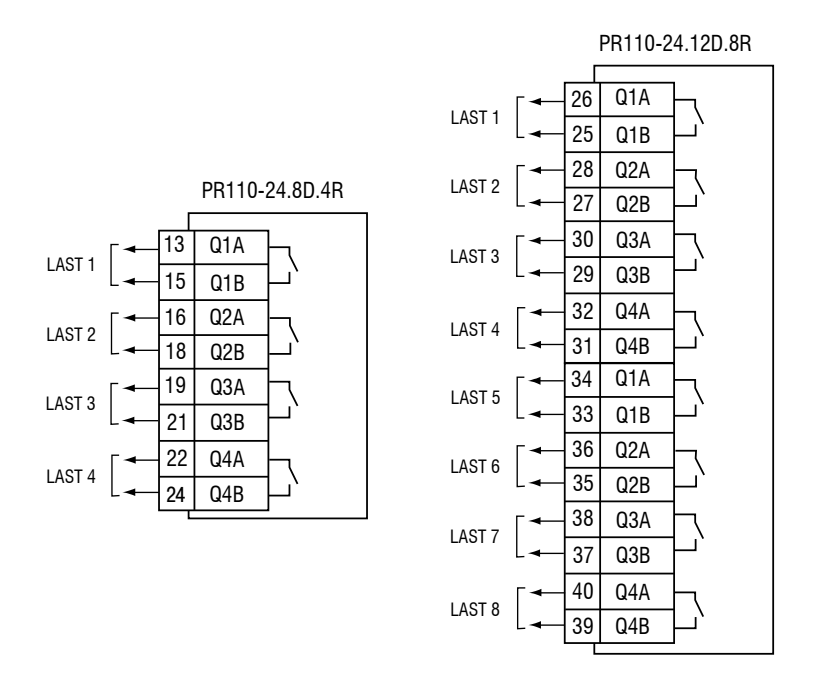

*Abb. 5.6 Belegung der Ausgänge*

### <span id="page-13-1"></span>**5.3 Programmierschnittstelle "PROG"**

Um das Relais zu programmieren, muss dieses an den USB-Port des PCs über den Adapter PR-KP20 (in der Lieferung nicht enthalten) angeschlossen werden. Der Anschluss des Adapters an das Relais erfolgt über die Schnittstelle PROG.

#### **► HINWEIS** *Schalten Sie die Versorgungsspannung nur nach dem Anschluss des Programmierkabels ein.*

Dadurch können die Anwenderprogramme, die mittels der Software *akYtec ALP* erstellt wurden, an das PR114 übertragen werden. Die benötigte Spannungsversorgung des PR-KP20 erfolgt direkt über den USB-2.0-Anschluss des PCs. Die Netzwerkparameter der Schnittstelle:

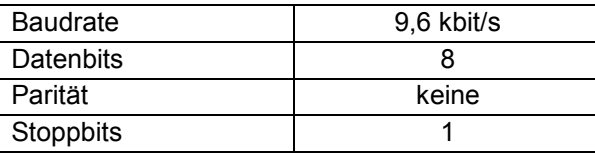

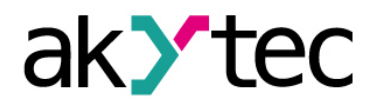

# <span id="page-14-0"></span>**6 Betrieb** *Vor dem Start*

► **HINWEIS**

*Vor dem Einschalten ist sicher zu stellen, dass das Gerät für min. 30 Minuten bei der vorgesehenen Umgebungstemperatur (-20...+55 °С) gelagert wurde.*

Das Anwenderprogramm für das Relais wird mit der Programmiersoftware "akYtec ALP" erstellt. Die ausführliche Hilfe zur Programmierung mit "*akYtec ALP*" finden Sie unter dem Menüpunkt "Hilfe".

Sobald das Programm auf den Dauerspeicher des Relais übertragen wurde, startet das Relais neu. Wenn bei dem folgenden Selbsttest kein Fehler auftritt, wird das Programm ausgeführt. Ansonsten geht das Relais in den Fehlerzustand (siehe Tabelle 6.1).

*Tabelle 6.1 Fehlermeldungen*

| LED "FAULT" | Ursache             | Fehlerbehebung                     |  |
|-------------|---------------------|------------------------------------|--|
| blinkt      | Firmware beschädigt | Firmware aktualisieren oder an die |  |
|             |                     | akYtec Service-Abteilung wenden    |  |
| leuchtet    | Anwenderprogramm    | Programm in "akYtec ALP" korrigie- |  |
|             | nicht korrekt       | ren und erneut übertragen          |  |

### <span id="page-14-1"></span>**6.1 Modbus-Kommunikation**

Der Anschluss an ein Modbus-Netzwerk erfolgt über die Schnittstelle PROG mit dem Adapter PR-MI485 (in der Lieferung nicht enthalten). Um mit dem Modbus-Master zu kommunizieren, müssen die Netzwerkparameter des Relais eingestellt werden. Die notwendigen Schritte entnehmen Sie bitte der Online-Hilfe zu *akYtec ALP* unter dem Menüpunkt "Hilfe" im Programmfenster.

Das Relais unterstützt die Protokolle Modbus-RTU, Modbus-ASCII und verfügt über eine automatische Protokollerkennung.

Als Slave in einem Modbus-Netzwerk verfügt das Relais über folgende Funktionen:

- Zustand der Ein- und Ausgänge auslesen
- Netzwerkvariablen auslesen und ändern
- Echtzeituhr auslesen und ändern

Folgende Parameter stehen zum Lesen und Schreiben zur Verfügung:

|                   | <b>Parameter</b> | <b>Adresse</b>    | <b>Modbus-Funktionen</b> |
|-------------------|------------------|-------------------|--------------------------|
| Digitale Eingänge |                  | $0x1000 - 0x100B$ | 0x01, 0x02               |
|                   |                  | 0x1000            | 0x03, 0x04               |
| Digitale Ausgänge |                  | $0x0000 - 0x1007$ | 0x01, 0x02, 0x05, 0x0F   |
|                   |                  | 0x0000            | 0x03, 0x04, 0x06, 0x10   |
| Netzwerkeingänge  |                  | $0x2000 - 0x21FF$ | 0x01, 0x02, 0x05, 0x0F   |
|                   |                  | $0x0200 - 0x021F$ | 0x03, 0x04, 0x06, 0x10   |
| Netzwerkausgänge  |                  | $0x3000 - 0x31FF$ | 0x01, 0x02               |
|                   |                  | $0x0300 - 0x031F$ | 0x03, 0x04               |
| Echtzeituhr       | Sekunden         | 0x0400            | 0x03, 0x04, 0x06, 0x10   |
|                   | Minuten          | 0x0401            | 0x03, 0x04, 0x06, 0x10   |
|                   | Stunden          | 0x0402            | 0x03, 0x04, 0x06, 0x10   |
|                   | Tag              | 0x0403            | 0x03, 0x04, 0x06, 0x10   |
|                   | Monat            | 0x0404            | 0x03, 0x04, 0x06, 0x10   |
|                   |                  |                   |                          |

*Tabelle 6.2 Modbus-Parameter*

### **Betrieb**

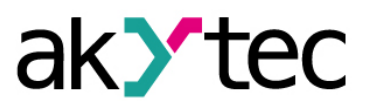

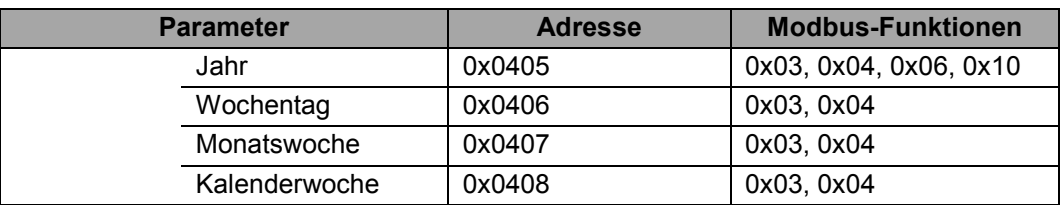

Die Netzwerkein- und -ausgänge sind spezielle Variablentypen. Diese können im Programm benutzt werden, um bestimmte vom Modbus-Master ans Relais (bzw. vom Relais an den Master) übermittelte Werte im Programm zu bearbeiten. Hierüber kann z. B. die Zeiteinstellung für ein Zeitrelais oder ein Zählerparameter geändert werden. Entsprechend hierzu können z.B. Werte von einem Zähler ausgelesen werden.

Die Variablen, die im Programm Werte vom Master-Gerät ans Relais übertragen, müssen als Netzwerkeingänge deklariert werden.

Die Variablen, mit denen die Werte aus dem Relais ausgelesen werden können, müssen als Netzwerkausgänge deklariert werden.

Die Benutzung von Netzwerkvariablen ist in der Online-Hilfe der Programmierumgebung "akYtec ALP" ausführlich beschrieben.

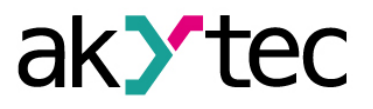

## <span id="page-16-0"></span>**7 Aktualisierung der Firmware**

Um die Firmware des programmierbaren Relais zu aktualisieren, wird folgendes benötigt:

- PC mit dem Betriebssystem Windows XP/Vista/7
- Schnittstellenadapter PR-KP20
- Programmiersoftware akYtec ALP

Es wird folgendermaßen vorgegangen:

- Relais an den PC entsprechend der Abbildung B.1 anschließen
- Spannungsversorgung einschalten
- in akYtec ALP den Menüpunkt "*Gerät->Firmware aktualisieren*" auswählen
- den Anweisungen auf dem Bildschirm folgen

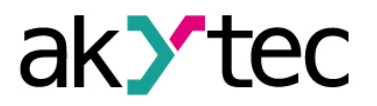

## <span id="page-17-0"></span>**8 Wartung**

Die Wartung umfasst:

- Reinigung des Gehäuses und der Klemmleisten vom Staub, Schmutz und Fremdkörper
- Prüfung der Befestigung des Geräts
- Prüfung der Anschlüsse

Bei der Wartung sind die Sicherheitshinweise aus dem Abschnitt 3 "Sicherheit" zu beachten.

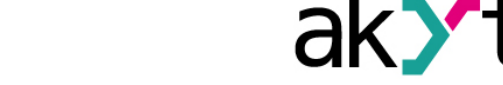

# **Transport und Lagerung**

### <span id="page-18-0"></span>**9 Transport und Lagerung**

Packen das Gerät so, dass es für die Lagerung und den Transport sicher gegen Stöße geschützt wird. Die Originalverpackung bietet optimalen Schutz.

Wird das Gerät nicht unmittelbar nach der Anlieferung in Betrieb genommen, muss es sorgfältig an einer geschützten Stelle gelagert werden. Es darf kein chemisch aktiver Stoff in der Luft vorhanden sein.

Zulässige Lagertemperatur: -25…+55 °C

*Transportschäden, Vollständigkeit Das Gerät könnte beim Transport beschädigt worden sein. Überprüfen Sie das Gerät auf Transportschäden und auf Vollständigkeit! Melden Sie festgestellte Transportschäden unverzüglich dem Spediteur und akYtec GmbH!*

**► HINWEIS**

## <span id="page-19-0"></span>**10 Lieferumfang**

- Programmierbares Relais PR110 1
- Bedienungsanleitung 1

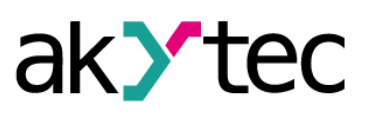

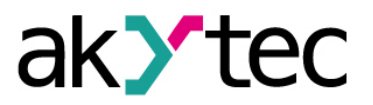

## <span id="page-20-0"></span>**Anhang A Maßbilder**

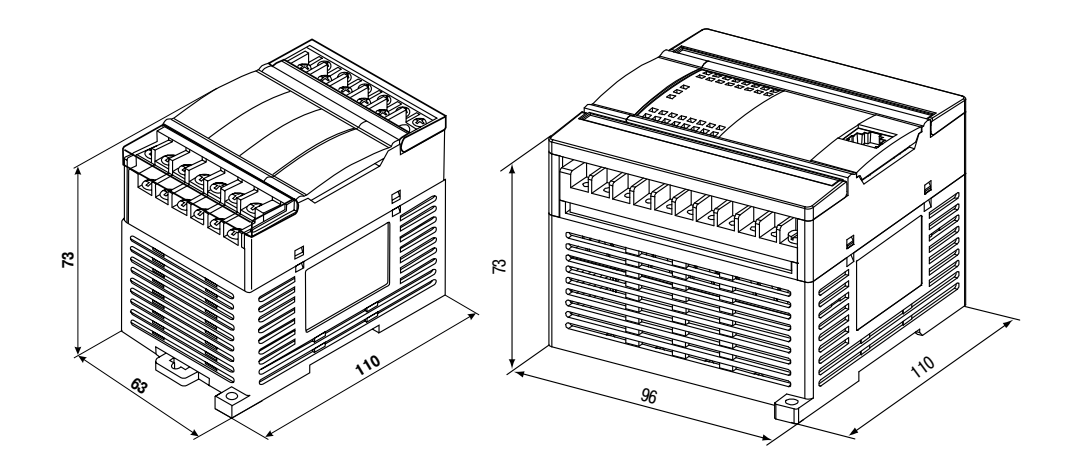

*Abb. A.1 Außenmaße PR110-24.8D.4R (links) und PR110-24.12D.8R (rechts)*

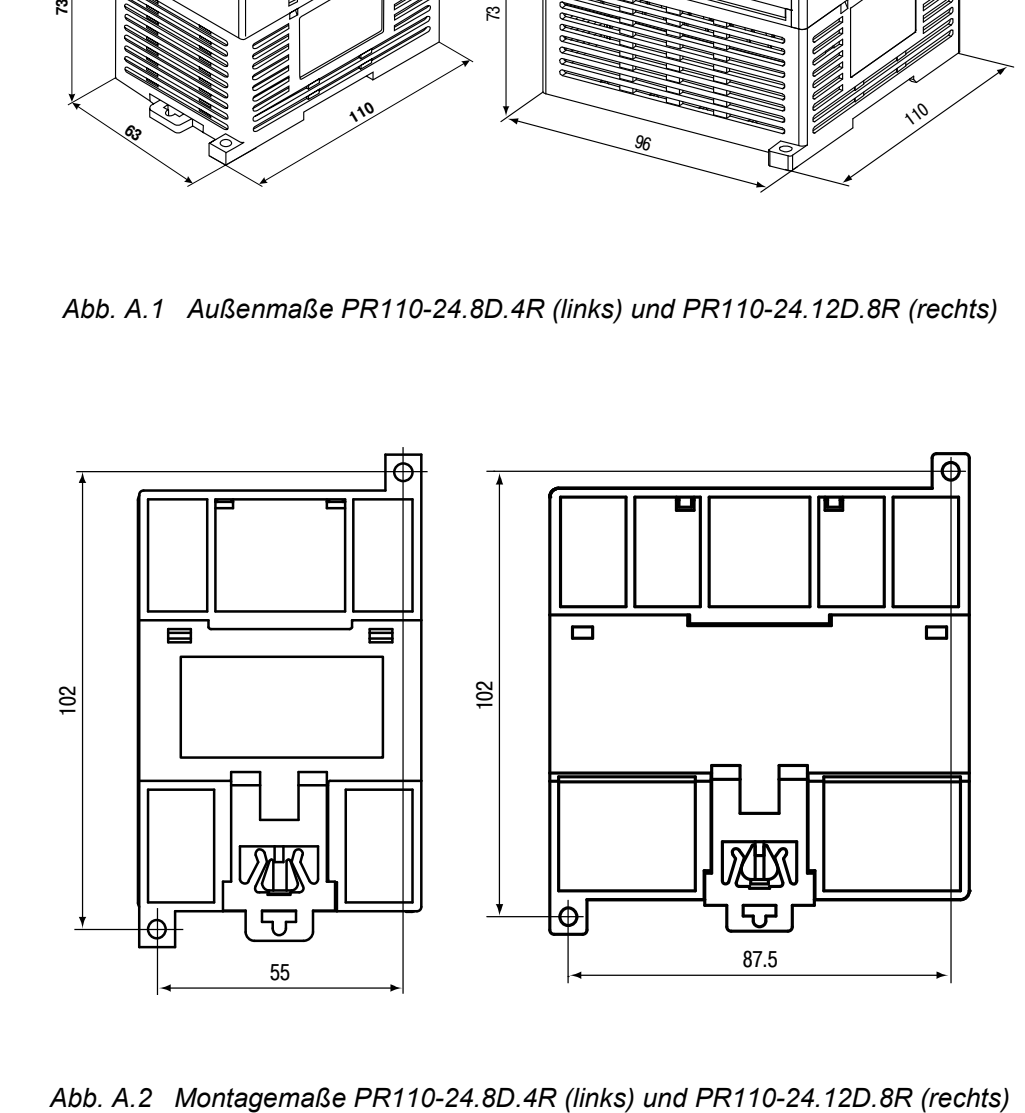

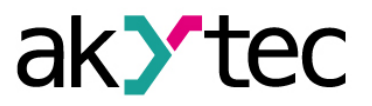

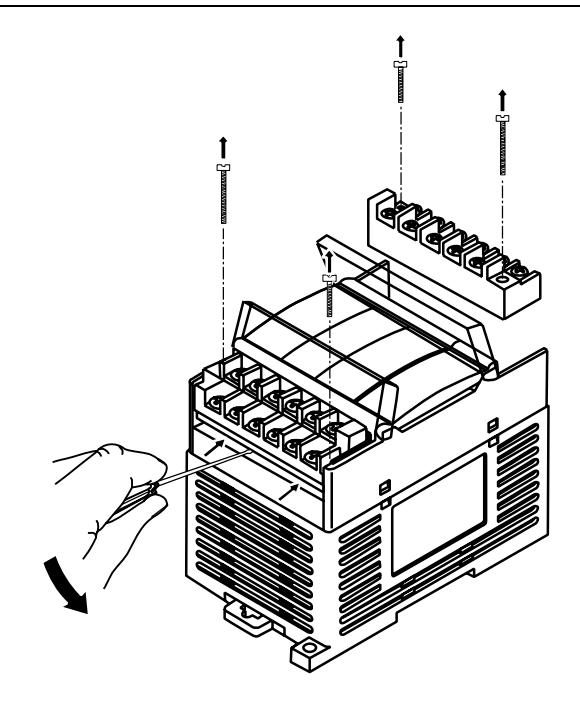

*Abb. A.3 Tauschen der Klemmleisten*

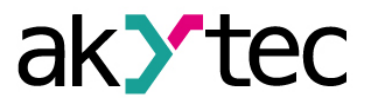

## <span id="page-22-0"></span>**Anhang B Anschluss an PC**

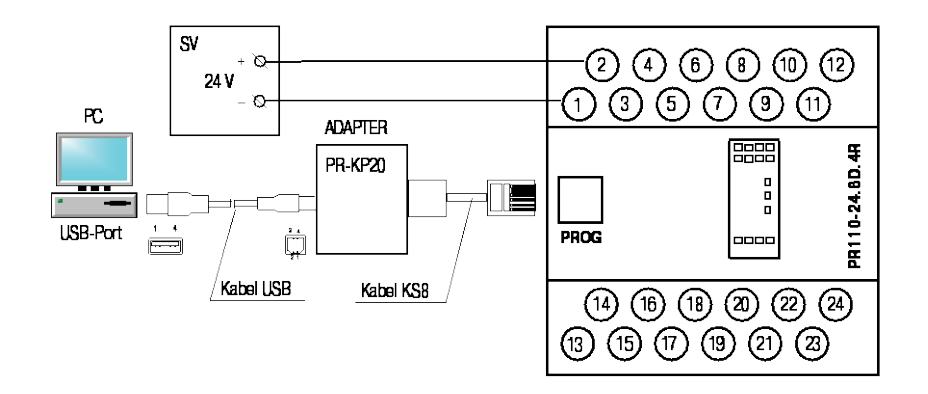

*Abb. B.1 Anschluss an PC*